**Subject:** AMUG January AGM Minutes 2012

Date: Saturday, 18 February 2012 4:52:17 PM NZT

From: Tony Climo AMUG

To: Tony Climo AMUG

**Category: Family, AMUG** 

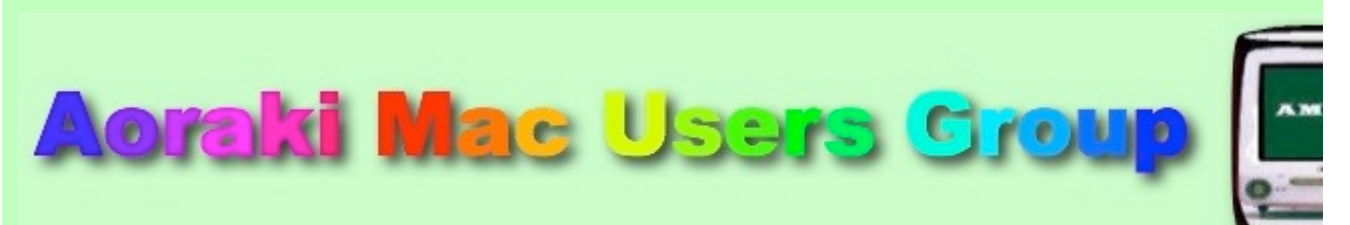

[http://www.amug.co.nz](http://www.amug.co.nz/)

# *MINUTES OF AMUG ANNUAL GENERAL MEETING 27 January 2011*

#### **PRESENT**

Hugh Hunter, Barry Robinson, Sheryl Roberts, Tony Climo, Noel Muirhead, Rodger Lamb, Noel Lindale, Roy & Fay Skelton, Barbara Newton, Yvonne Walton, Rex Smith.

#### **APOLOGIES**  Simon Liddy, Mary Vincent, Jenny D'Arcy, Russell & Win Carter.

#### **PRESIDENT'S REPORT**

Barry read his President's Report for 2011 (a copy of which was appended to the Novenmer AMUG Meeting cancellation notice), and moved the adoption of it [seconded: Noel M].

#### **TREASURER'S REPORT**

Hugh presented his Treasurer's Report, in which he discussed the 2011 Balance Sheet ; Hugh moved the adoption of it [seconded: Tony].

### **AMUG Balance Sheet & Financial Statement January 2012**

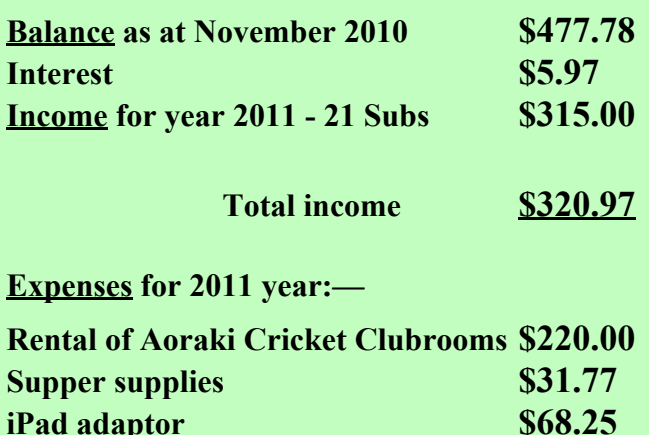

#### **Total Expenditure** \$320.02

**Purchase of Tstick+ charges : yet to be deducted**

**iPad adaptor \$68.25**

**Excess expenditure over income (@ 21/1/2012) \$0.95 Balance as at November 11** \$630.5

**Financial membership 2011 — Single (or Family) memberships: 21**

#### **COMMITTEE & OFFICE-BEARERS**

Barry suggested that unless anyone objected, the former office-bearers and members of the AMUG Committee continue in their positions for the forthcoming year, Fay proposed a motion to this effect [seconded: Barbara], and members agreed to this.

Nominations were called for additional committee members: Noel Lindale was nominated by Barbara [seconded: Hugh]. Noel Muirhead was nominated by Tony [seconded Barbara].

Therefore the **AMUG Committee for 2012** is:

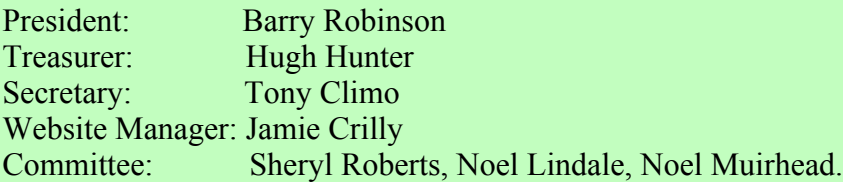

Any members who wish to are welcome to take part in the Committee's Skype sessions (9:00pm on the Tuesday of the week prior to the monthly meeting) to help arrange the meeting agendas.

# *MINUTES OF JANUARY MEETING 27 January 2011*

*APPLEBYTE ONLINE*

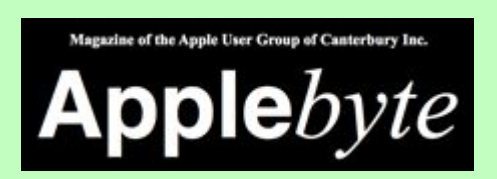

The Christchurch-based Apple User Group of Canterbury (AUGC) monthly magazine Applebyte in is available in PDF format. To download the July issue click on this link: <http://www.appleusers.co.nz/pdfs/2012/AUGCApplebyte201201s.pdf>(760KB)

The public archive of all issues of Applebyte since 2006 is available at <http://www.appleusers.co.nz/archive.php>

Peter Fitchett, Applebyte Editor recently sent a message:

*Please note that we have changed the directory structure of our archive, so to access any previous issues, please use the link to the public archive.*

*We are happy for you to distribute these links to interested members of your group (downloading directly from our site is OK)*

*For automatic notification of the availability of our magazine, you are welcome to subscribe to the RSS feed located on the home page of our website.*

*We are always looking for any local content for the magazine, so if you or any of your members wish to offer something (an experience, view, review, etc) then that would be gratefully received.*

## *QUESTIONS & ANSWERS*

Some computing queries and suggested solutions...

#### **iPHONE CAPACITY**

*I have a number of apps and files on my iPhone. Do they take up a lot of space?*

Quite likely – when you connect your iPhone to your Mac, and open iTunes, there should be a graph at the bottom of the window which indicates the capacity of your device, and the proportion of its capacity which is used by apps, books, photos, videos, etc.

If you have downloaded apps from the iTunes store and delete them off your iPhone, a copy still exists in iTunes on your computer, and the iTunes App Store will still indicate that you have already installed the apps – it keeps a record of the items (tunes, apps, books or videos) which you have downloaded, whether purchased or free.

#### **TEXT BOXES**

#### *Why do my Pages text boxes sometimes seem to reposition themselves?*

Your text boxes may seem to have a mind of their own when you are are reformatting. If you are working in a word processing document, remember that text boxed, being 'objects' rather than print, are governed by their Inline/Floating status which either locks them in place relative to the word processing text and lines in the document, or allows them to be moved freely around the document – see Pages Help: What are Floating and Inline Objects?

Floating text boxes (or any other floating objects) in word processing documents are further governed by their text wrap status, which creates an open space in surrounding text to accommodate the object. Click the Text Wrap button to see options:

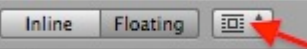

If your document consists mainly of text boxes and other graphic objects, you may be better to select a Blank Canvas to start with. Pages '09 gives the option of either **Word Processing** layout (continuous document stream, although it will of course print in separate pages, or **Page** layout, in which each page is its own design entity. In Page layout you can start with a Blank Canvas. More of this at next meeting.

#### **STILL IMAGES FROM A DVD**

#### *I have been sent a DVD of a family event. How can I get still images of the occasion from the video?*

As the images are in digital video format, probably the best way you can obtain still images is by stopping the video at the required points and taking screenshots to capture the images.

You can take screenshots by either using **keyboard shortcuts** (see MacHelp: Shortcuts for taking pictures of the screen) or by using the **Grab**) application (in the Applications/Utilities folder – see MacHelp: Taking pictures of your screen with Grab).

*Thank you to members who contributed to this session.*

### *APPLE PRODUCTION*

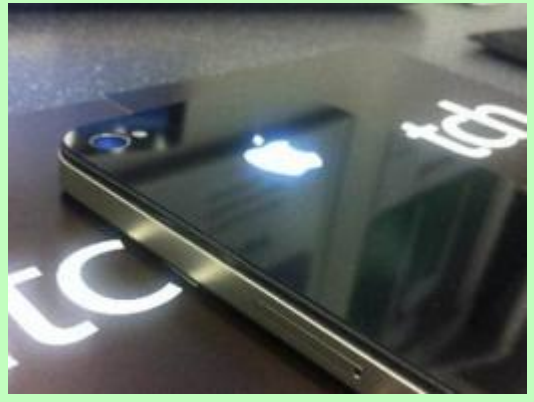

Hugh shared a video which gave an outline of how the Apple company competes in the the production of its produces. It exemplified the huge scale of production, and the large numbers of employees who are involved in enabling the company to meet shipping targets. Very interesting!

*Thank you Hugh for sharing this video.*

### *iTUNES GENIUS*

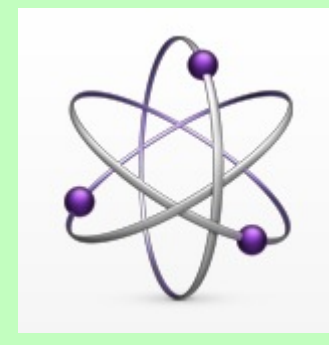

Genius is a feature of recent versions of iTunes which enable it to automatically can create playlists, called "Genius playlists"—from songs in your library that go great together. Sheryl described how this works.

You need to be connected to the Internet, and have an account with the iTunes Store for Genius to operate. Genius will analyse the content of your iTunes Library, and when you select a particular song Genius will suggest playlists of similar songs.

Genius appears to work only with content which you have originally purchased from the iTunes Store. For further information, open iTunes and go to Help/Genius.

*Thank you Sheryl for this information.*

### *TAKE CONTROL eBOOKS*

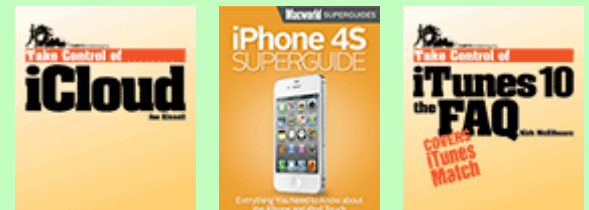

Several members noted that many of the queries which arise when installing and finding out about a new system, such as Lion, are conveniently and helpfully addressed in the Take Control e-books, which are available for download at reasonable cost, and which cover a variety of Mac topics, including Lion, iPads, iPhones, etc.

[Take Control Books were described at last September's AMUG meeting. Visit Take Control](http://www.takecontrolbooks.com/) Ebooks Home Page for information and purchase.

### *SYNCHRONISING DEVICES*

Members discussed synchronising and backing up hand-held devices, as this is an aspect which is not always straightforward, especially for new users. Synchronising is necessary for the back-up of existing applications and documents, and for the downloading of new purchases.

It became evident that we need further information on the procedures relating to synchronising ('synching'), so a follow-up session will be planned on this topic.

### **REMINDERS**

Next AMUG Meeting: Friday 24 February at 7:30pm.

**2012 SUBS** are now due, if you haven't already paid them - \$15 for either single/family.

Happy computing! Tony Climo Secretary, Aoraki Macintosh Users Group E-mail [tonyclimo@orcon.net.nz](mailto:tonyclimo@orcon.net.nz)  Phone 03 693 9215